Eindelijk, uw site is af! Na veel moeite is hij klaar voor het grote publiek. Hoe zorgt u er nu voor dat mensen hem kunnen vinden? Het helpt als uw site bovenaan de lijst met treffers in zoekmachines als Google staat, alleen… dat gaat niet vanzelf. Bovendien wilt u wel de júiste bezoekers trekken. Wij laten u zien waar u op moet letten.

# **ZOEKMACHINEMARKETING: ZO BENT U ZICHTBAAR OP INTERNET**

 $\bullet$  $\overline{a}$  ó

**A** ls u wilt dat uw site gevonden wordt, dan zult u hem flink moeten promoten in de zoekmachines. Dit noemen we zoekmachinemarketing: een combinatie van natuurlijke zoekmachineplaatsing (uw site bevat de juiste elementen om gevonden te worden) en betaalde zoekmachine-advertenties.

### **KIP MET DE GOUDEN EIEREN**

Allereerst moet u er voor zorgen dat uw site 'zoekmachinevriendelijk' is. Hier komt u achter door te kijken hoe u scoort in diverse zoekmachines. Daarnaast kunt u meten of uw site meer bezoekers trekt. Door te kijken wat bezoekers op uw website doen, komt u erachter of dit de gewenste bezoekers zijn.

Bij resultaten meten denkt u waarschijnlijk direct aan de webstatistieken van uw site. Het is echter belangrijk om eerst de brón van uw websiteverkeer te onderzoeken. De bezoekers van uw site komen voor een groot deel van zoekmachines en internetgidsen. Bezoekers klikken door op uw url in de natuurlijke of de betaalde resultaten. Uw positionering in de zoekmachines en internetgidsen is als het ware uw kip met de gouden eieren en deze kip verdient aandacht en zorg. Immers, zonder kip geen eieren!

## **Wees zoekmachinevriendelijk!**

Op de

**W**ilt u hoog scoren op bepaalde zoekwoorden, weet dan dat er heel wat factoren van invloed zijn op de positionering. Globaal genomen zijn ze onder te verdelen in drie componenten.

Ten eerste de textcomponent; alle zichtbare tekst die u van een webpagina in uw browser kunt zien, bepaalt de relevantie van uw webpagina voor zoekbewerkingen. Hoe relevanter uw tekst, hoe hoger u scoort in de zoekresultaten.

Ten tweede de indexatiecomponent; de hyperlinkstructuur waarmee uw webpagina's aan elkaar gekoppeld zijn, bepaalt in welke mate uw site geïndexeerd kan worden door zoekrobots. Hoe beter uw site geïndexeerd kan worden, hoe meer relevante content van uw site in de zoekbewerkingen kan worden meegenomen.

Tot slot de populariteitscomponent; hoe meer belangrijke hyperlinks de zoekmachines naar uw webpagina vinden, hoe belangrijker ze u vinden en hoe hoger uw webpagina in de zoekresultaten komt. Bij Google wordt dit weergegeven met een PageRank (een cijfer van 0 tot 10).

Het is natuurlijk goed om dit soort zaken te meten alvorens uw pagina te laten bezoeken door de zoekrobots. U weet dan ook wat de zwakke plekken van uw site zijn en waar u aandacht aan moet besteden wilt u uw ranking verhogen.

ó ö

Vergelijkt u twee webpagina's met elkaar, hou er dan wel rekening mee dat de drie componenten gecombineerd een rol spelen in uw zoekmachinepositionering. Als een pagina met geen enkel zoekwoord in de tekst tóch goed scoort in Google, wil dat niet zeggen dat dit de geheime factor is voor een goede plaatsing. Juist de combinatie van vele factoren bepaalt uw positionering. Wel kunt u die verschillende factoren beïnvloeden voor een optimaal resultaat.

## **TEKSTCOMPONENT**

Controleer allereerst of u gebruikmaakt van de belangrijke tekstfactoren. Kijk bijvoorbeeld of u wel een unieke titel met belangrijke zoekwoorden hebt ingesteld, of u Alt-tags toepast voor uw plaatjes en of u stijlen gebruikt zoals de <h>-tags om uw tekstkoppen te markeren.

In de tekstcomponent kunt u daarnaast meten wat de zoekwoordverzadiging en het zoekwoordgewicht is van uw zoekwoorden en/of zoekzinnen. Zoekwoordverzadiging is de verhouding tussen het zoekwoord of -zin ten opzichte van de

eerste rang

gehele tekst. Hebt u bijvoorbeeld een tekst van twintig woorden met één zoekwoord dan is de zoekwoordfrequentie van dat woord 5 procent.

 $\sigma$ 

 $\overline{c}$ 

ø

ó

 $\overline{a}$ 

 $\overline{a}$ 

 $\epsilon$ 

ò ó

Zoekwoordgewicht is de verhouding tussen de positie van een zoekwoord ten opzichte van de andere woorden in de tekst, bijvoorbeeld:

<title>Kaas is het eerste zoekwoord in deze lange title tag</title>

Het gewicht van het woord kaas in bovenstaande title is hoger dan in onderstaande title die eindigt met het woord kaas: <title>Het laatste zoekwoord in deze lange title tag is kaas</title>

Zoekmachines houden van bepaalde zoekwoordgewichten en verzadigingen; niet te laag, maar zeker ook niet te hoog.

Er zijn verschillende berekeningswijzen om dit soort gegevens voor uw site naar boven te halen. U kunt deze zoekwoordgegevens apart meten voor de title-tag, de meta-tags, alt-tags en de body-tekst of dit als een geheel meten. Ook de tekst in de anchor-tekst van koppelingen naar uw webpagina kunt u betrekken in deze berekening. De clou is dat we het geheime recept van de algoritmen niet kennen, dus u kunt dit soort zaken wel heel precies meten, maar u weet toch slechts bij benadering wat het gewicht ervan is in uw positionering. Wel

bestaat er overeenstemming over welke zaken van belang zijn. Zo is het algemeen geaccepteerd dat u een zoekwoordverzadiging van 2 tot 5 procent moet hebben om goed te scoren in een zoekmachine.

Het is natuurlijk goed om dit al te meten als u een tekst schrijft voor een webpagina. Met dit handige online tooltje meet u in realtime de zoekwoorddichtheid van uw site: www.live-keyword-analysis.com.

Daarnaast zijn er speciale softwaretools die u dit hele proces uit handen nemen.

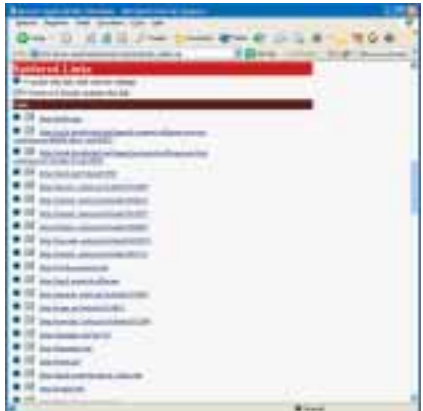

**Spidersimulators zoals deze sim-spider laten zien of uw interne hyperlinks door zoekrobots te volgen en dus indexeerbaar zijn.**

Deze software laat direct zien welke elementen ontbreken en wat de verzadiging en het zoekwoordgewicht is. Voorbeelden hiervan zijn WebCEO en Optimizekit.

**internet**

 $\sigma$ 

 $\mathbf{o}$ 

Ó

### **INDEXATIECOMPONENT**

U kunt onderzoeken of uw koppelingen door de zoekrobots doorzoekbaar zijn. Hiervoor zijn speciale softwaretooltjes beschikbaar die u laten zien wat de zoekmachinerobot ziet. Op www.searchengineworld.com/ misc/tools.htm vindt u naast een robot.txtvalidator en een 'zoekwoorddichtheid' analyzer ook een sim-spider (een spider simulator). Ziet de tool geen koppelingen? Dan gebruikt u een koppelingsstructuur die niet gelezen kan worden door de zoekmachines! Vooral ingewikkelde javascripts zijn ondoorgrondelijk voor zoekrobots.

#### **POPULARITEITSCOMPONENT**

Uw sitestructuur en het aantal koppelingen naar uw site zijn onder meer van belang voor de populariteitscomponent. Deze heeft voornamelijk betrekking op de wereld buiten uw site, maar toch niet helemaal. Zo kunt u met speciale online tools bekijken hoe de linkpopularity van uw site intern wordt doorgegeven aan uw webpagina's. Op basis van deze resultaten verandert of verbetert u uw sitestructuur.

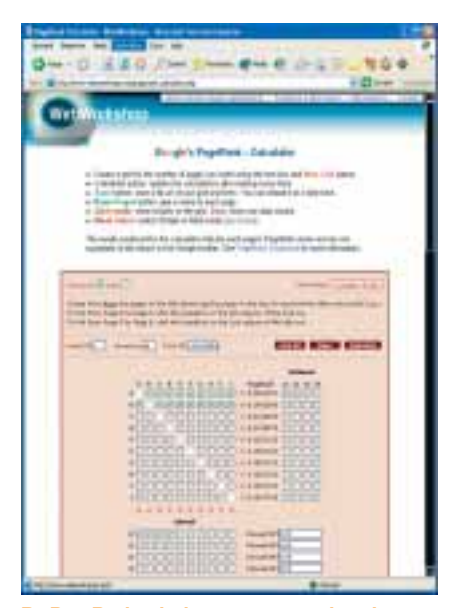

**De PageRank-calculator op www.w shop.net/pagerank\_calculator.php laat zien hoe uw site-architectuur van invloed is op uw interne pagerank.**

## **Hoe hoog scoort uw site?**

**N**u u er alles aan hebt gedaan om goed te scoren bij de zoekmachines, kunt u kijken wat het resultaat is van uw inspanningen. Vier punten zijn daarbij van belang: de indexatie door zoekrobots, zoekmachineverzadiging van de site, linkpopularity en zoekwoordpositionering.

### **ZOEKROBOT BESPIONEREN**

Allereerst moeten zoekmachines uw site opnemen. Dit gebeurt door zoekrobots of spiders die uw webpagina's bezoeken, indexeren en via uw koppelingen worden doorverwezen naar uw en andermans webpagina's. Wilt u weten of dit is gelukt, ga dan de gangen van de zoekrobot na. Elke zoekrobot heeft zijn eigen naam, van Googlebot tot Slurp. Zoekrobots en websitebezoekers laten sporen na in uw logboekbestanden. Elke actie die een bezoeker en een robot op uw site uitvoeren, wordt hierin geregistreerd. De UserAgent geeft de wijze aan waarop uw site wordt bekeken. Elk webbrowsertype heeft een eigen UserAgent, net als zoekrobots en ook bijvoorbeeld koppelingscontrolerobots van software voor het uitwisselen van koppelingen. Een voorbeeld van een regel uit zo'n logboekbestand:

fcrawler.looksmart.com - - [26/Apr/2000:00:00:12 -0400] "GET /contacts.html HTTP/1.0" 200 4595 "-" "FAST-WebCrawler/2.1 pre2 (ashen@looksmart.net)"

Deze regel is een voorbeeld van een zoekrobot van Looksmart met een User-Agent FAST-WebCrawler/2.1-pre2.

## **MEER OVER ZOEKMACHINEMARKETING**

Dit artikel is een bewerking van een hoofdstuk uit het ' Handboek zoekmachinemarketing – Alles over zoekmachinepositionering en adverteren' van Van Duuren Media (isbn 90-5940- 116-6, € 24,90). In dit boek vindt u meer over de werking van de verschillende zoekmachines en -gidsen, hoe een site bovenin de zoekresultaten van de doelgroep komt te staan, welke struikelblokken er zijn voor zoekrobots en hoe je een betaalde zoekmachine-advertentiecampagne opzet.

PCM mag vijf exemplaren van het Handboek zoekmachinemarketing weggeven! Wilt u hier kans op maken, stuur dan een mailtje naar pcm.lezers@bp.vnu.com met als subject ' Zoekmachinemarketing' . Winnaars krijgen automatisch bericht.

## **OF U LÁÁT HET GEWOON DOEN…**

Natuurlijk kunt u zelf aan de slag gaan, maar u kunt het werk ook uit handen geven. Bijvoorbeeld aan OptimizeKit.com, webbased software van de hand van Keesjan Deelstra, speciaal voor het midden- en kleinbedrijf. De OptimizeKit positioneert een website op basis van de zoekwoorden in de zoekresultaten van een doelgroep en houdt de resultaten bij. De op elkaar afgestemde geï ntegreerde tools bewaren alle gegevens in een database, om vervolgens trendanalyses te kunnen maken.

Ter introductie kunt u als lezer van PCM deze software gratis uitproberen; hiermee kunt u één webpagina's optimaliseren met een beperkt aantal tools. Mocht u besluiten een abonnement te nemen, dan krijgt u 20 procent korting op een Pro Plan (10 webpagina's, voor één jaar). Vul hiervoor code pcm2DeE in. Meer info: www.optimizekit.com

U kunt handmatig door deze logboekbestanden lopen en zo de UserAgents van zoekrobots eruit halen. Veel makkelijker is het natuurlijk als uw webstatistieksoftware dit voor u doet en de belangrijkste ervan aan u presenteert. U kunt dan snel zien wanneer en hoe vaak uw webpagina's worden bezocht door zoekrobots. U kunt ook laten registreren hoeveel servercapaciteit deze bezoekjes kosten ten opzichte van uw normale bezoekers.

Als uw websitestatistieksoftware zoekrobots niet kan registreren, bijvoorbeeld omdat deze geen logboekanalyse toepast, maar het veel betrouwbaardere systeem met cookies en een script, dan kunt u ook kleine scriptjes gebruiken die u bijvoorbeeld een e-mailtje sturen zodra er een robot langskomt. Zo zijn er meldingen dat de nieuwe bèta-zoekrobot van MSN

Search websites wel erg vaak bezoekt. Dit zogenaamde 'hameren', dat kan oplopen tot 10 hits per seconde, kan behoorlijk wat servercapaciteit kosten. In uw robot-tekstbestand kunt u deze zoekrobot dan de toegang weigeren of beter: het aantal hits per dag beperken.

### **ZOEKMACHINEVERZADIGING**

Op basis van de zoekmachineverzadiging meet u welk deel van uw webpagina's is opgenomen in de databases van de zoekmachines. Hebt u bijvoorbeeld een website met honderd webpagina's en tien daarvan zijn geïndexeerd door de zoekmachine in kwestie, dan spreken we van een zoekmachineverzadiging van 10 procent. Dit cijfer is een direct gevolg van de rol die de indexatiecomponent van de site speelt en de mate waarin u zoekrobots naar uw site trekt. Op www.market

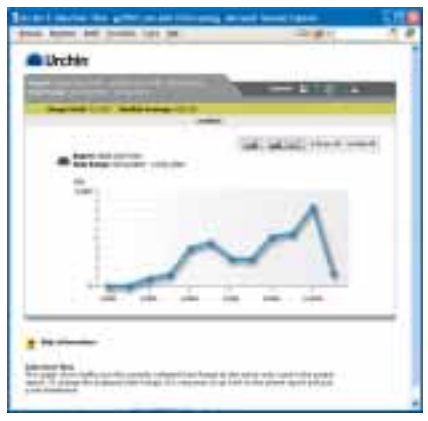

**Urchins webstatistieken laat zien dat MSNbot gedurende 2004 steeds vaker langskwam.**

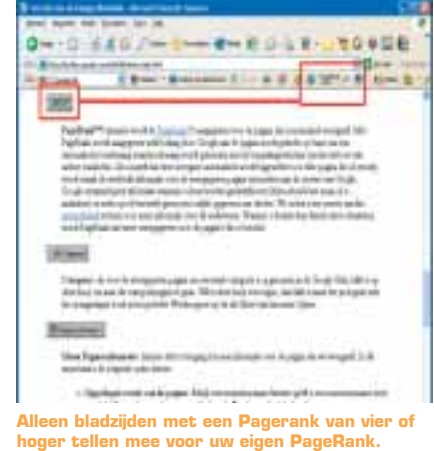

## **internet**

leap.com vindt u een online tool om uw zoekmachineverzadiging te meten.

## **LINKPOPULARITY**

De linkpopularity, het aantal koppelingen naar uw webpagina, kunt u op twee manieren definiëren: het aantal koppelingen naar een webpagina *inclusief* de koppelingen van het eigen domein, of het aantal koppelingen naar een webpagina *uitgezonderd* de koppelingen van uw eigen domein. Daarnaast kunt u gebruikmaken van de maateenheid die Google voor de linkpopularity heeft ontwikkeld: PageRank.

Voor beide meetmethoden valt iets te zeggen. De eerste methode gaat ervan uit dat de linkpopularity per pagina wordt gemeten en dat ook koppelingen van webpagina's uit het eigen domein daarin een even belangrijke rol spelen. U kunt deze linkpopularity eenvoudig meten met de Google-toolbar. Deze downloadt u van http://toolbar.google.com/intl/nl/. In de

## **Stappenplan**

Met dit stappenplan maakt u de beste kans om hoog te scoren in de lijsten met treffers:

◆ Houd u aan de zoekmachineregels.

✔ Zorg voor een gebruiksvriendelijk design van uw website, anders jaagt u bezoekers weg

✔ Doe zoekwoordonderzoek.

✔ Kies de juiste zoekwoorden en -zinnen. ✔ Optimaliseer elke webpagina voor maximaal drie zoekwoorden en -zinnen.

◆ Analyseer uw site met speciale tools en stuur bij waar nodig.

✔ Zorg dat de linkstructuur en pagina's voor de zoekmachine doorzoekbaar zijn. ✔ Zet een link-campagne op: meld u o.a. aan bij belangrijke directories in de juiste categorie.

✔ Gebruik een interne zoekmachine om te onderzoeken waar bezoekers nog meer naar zoeken.

**▶ Analyseer uw positionering voor uw** zoekwoorden in de zoekmachines.

✔ Meet het webverkeer met een goed webstatistiekenprogramma, zodat u weet wat waar vandaan komt.

◆ Meet de 'return on investment', zeker voor betaalde plaatsingen.

✔ Werk aan uw link-campagne.

✔ Voer verbeteringen door als de statistieken daar aanleiding toe geven.

✔ Zorg dat uw site, eenmaal boven in de ranking, daar blijft.

✔ Blijf doorgaan en houd u aan de regels.

Google-toolbar zit onder de blauwe knop met het uitroepteken met de naam Vraag Google om informatie over **…** de menuoptie Koppelingspagina's. Klikt u hierop, dan worden alle koppelingen weergeven met een PageRank van vier en hoger die via een koppeling verwijzen naar de desbetreffende webpagina. In het zoekvenster ziet u dan ook de searchstring die Google uitvoert: link:http://www.website.nl/paginawaarnaaruzocht.html.

Methode twee (het aantal koppelingen naar een webpagina uitgezonderd de koppelingen van uw domein) gaat ervan uit dat 'local rank' een rol speelt in de linkpopularity zoals Google die meet met Page-Rank. Hier zijn sterke aanwijzingen voor. Local rank gaat ervan uit dat koppelingen van het eigen (sub)domein en binnen dezelfde ip-range minder zwaar wegen in het bepalen van de PageRank van een webpagina. In Google is het niet mogelijk om koppelingen naar een webpagina exclusief het domein van deze webpagina te meten. In Yahoo! werkt dit wel, met de volgende zoekopdracht: link:http://www.website.nl/ paginawaarnaaruzocht.html -domain:website.nl.

U kunt natuurlijk ook de Google Page-Rank van elke webpagina aanhouden als maat voor de populariteitscomponent. Deze leest u direct af in de Google-toolbar.

## **ZOEKWOORDPOSITIONERING**

Hebt u uw site zó aangepast dat hij hoog zal scoren op bepaalde zoektermen, dan wilt u natuurlijk ook weten op welke plaats uw webpagina precies staat in een bepaalde zoekmachine, als gezocht wordt met een bepaald woord of bepaalde zin.

U kunt dit handmatig controleren: typ uw zoekterm in een zoekmachine en kijk of u op de eerste zoekresultatenpagina voorkomt. Zo niet, dan loopt u de tweede resultatenpagina door – een vervelend en tijdrovend klusje, waarvoor u beter software kunt gebruiken.

## **ANALYSESOFTWARE**

Er bestaat software die alle bovenstaande taken voor u kan uitvoeren. Het scala aan ondersteunende seo-software (search engine optimalisation) gaat van eenvoudige tooltjes die het aantal backlinks naar uw webpagina tellen tot complete kits die alle bovenstaande taken en meer voor u uitvoeren.

Uitgebreide toolkits als WebPosition Gold, WebCEO en Trellian SEO Toolkit zijn softwarepakketten die u kunt gebruiken. Google raadt echter het gebruik van dit soort pakketten af. De goede pakketen maken gebruik van de Google API. Registreert u zich hiervoor, dan mag u dagelijks duizend zoekbewerkingen doen via dergelijke software.

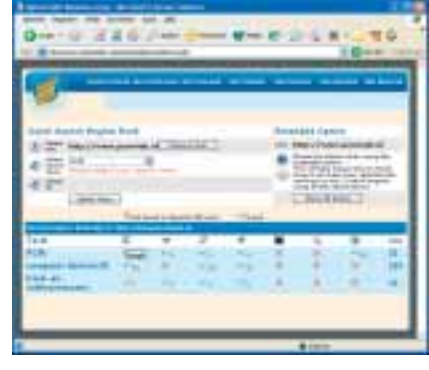

**Met deze software van optimizekit.com kunt u ook onderzoeken welke zoektermen mensen veel gebruiken om naar uw producten of diensten te zoeken.**

WebPostion Gold is onlangs overgenomen door een grote ontwikkelaar van webstatistieksoftware, WebTrends. Het voordeel hiervan is dat u uw optimalisatiestatistieken kunt integreren met uw websitestatistieken. Hierdoor kunt u de natuurlijke zoekmachine-optimalisatie en de betaalde zoekmachineresultaten goed naast elkaar zetten. WebCEO is net met een nieuwe versie uitgekomen en levert ook een dergelijke uitbreiding.

Online vindt u een aantal goede toolkits. Naast Submit-it van Microsoft noemen we OptimizeKit.com. Hiermee optimaliseert u stapsgewijs uw website op alle eerdergenoemde punten en meer. Zoek ook eens in de zoekmachines naar 'SEO tools' of iets dergelijks. Of bezoek de website www.searchmarketing.nl voor een lijst met tools. **<**

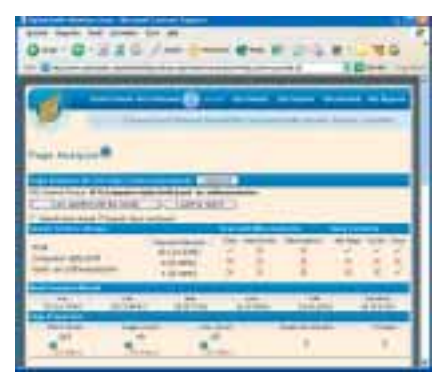

**Met de PageAnalyzer van OptimizeKit.com kunt u uw webpagina analyseren op meer dan 60 punten.**

μ

## **PCM** CONCLUSIE

**Zoekmachines zijn erg belangrijk voor uw website. Gewapend met de juiste kennis kunt u kwalitatief hoogwaardige bezoekers naar uw site krijgen. Met de juiste tools kunt u analyseren en meten hoe uw site er voor staat om zo de zwakke plekken van uw zoekmachineoptimalisatie aan te pakken. Als u wijs gebruikt maakt van de mogelijkheden zal het u zeker geen windeieren leggen.**